## Accelev OCPP - Android / iPhone (PL)

Aplikacja Accelev OCPP łączy się z serwerem OCPP firmy V-tech (EVTUN).

**Aby korzystać z aplikacj należy mieć założone konto** na tym serwerze oraz dowolną ładowarkę używającą OCPP. Serwer jest darmowy (dla wszystkich producentów ładowarek) i wspiera OCPP J1.6.

**Do zalogowania się** należy użyć dostępu biometrycznego (twarzy lub odcisku palca) oraz loginu i hasła utworzonego na serwerze OCPP V-tech (EVTUN). Jeżeli nie masz konta, załóż je, podając twój e-mail i hasło, jakie chcesz używać, oraz potwierdź założenie konta poprzez kliknięcie w link w mailu, jaki od nas otrzymasz.

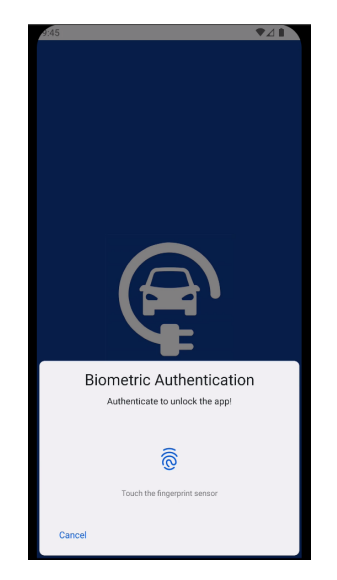

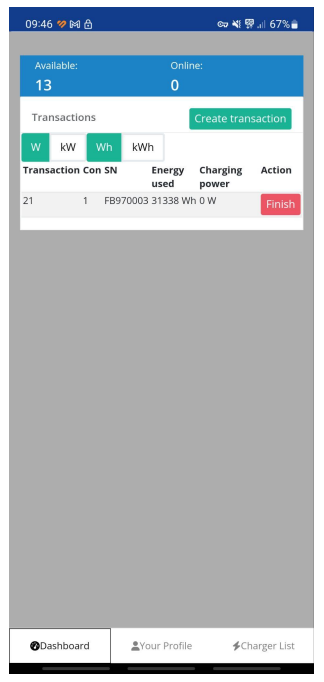

**Po zalogowaniu,** do dyspozycji są trzy zakładki: Dashboard, Your Profile, Charger List.

Jako pierwsza wyświetlana jest zakładka **Dashboard**, gdzie widzisz wszystkie sesje ładowania na ładowarkach, które dodałeś do twojego konta.

Możesz ręcznie tworzyć sesje (uruchamiać ładowarki) lub tylko monitorować ich stan.

W zakładce **Your Profile** znajdują się twoje dane. Możesz je zmienić.

W zakładce **Charger List** widzisz wszystkie ładowarki dodane do twojego konta. Możesz dodać lub usunąć ładowarki, oraz aktualizować ich firmware (wtedy potrzebujesz firmware dostarczonego przez producenta ładowarki). Szybkie

wyszukiwanie przy użyciu dowolnej treści (np. numeru seryjnego dodanej ładowarki) jest również dostępne.

Pozostajesz zalogowany dopóki nie zamkniesz aplikacji, jednak po pewnym czasie wymagany będzie ponownie odcisk palca lub inne uwierzytelnienie biometryczne. Ma to zapobiec **nieautoryzowanemu użyciu i zarządzaniu ładowarkami.**

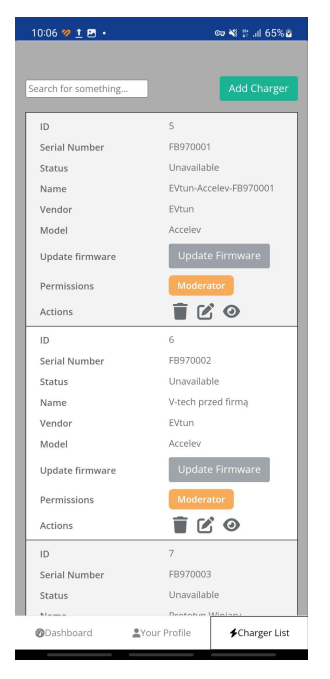